# **ANALISA PERHITUNGAN** *QUANTITY MATERIAL TAKE-OFF* **(QMTO) STRUKTUR BAWAH JEMBATAN TIPE** *SKEW* **DENGAN MENGGUNAKAN BIM** *AUTODESK REVIT*

# *Calculation Analysis of Quantity Material Take-Off (QMTO) of A Skewed Bridge Substructure Using BIM Autodesk Revit*

**Fransisca Tigauw, Fajrin Aprilianto, Hinawan Teguh Santoso\*)**  Program StudiTeknologi Konstruksi Jalan dan Jembatan, Politeknik Pekerjaan Umum, Jalan Soekarno Hatta No. 98, Semarang 50275 \*)Korespondensi: [hinawan.teguh@pu.go.id](mailto:hinawan.teguh@pu.go.id)

# *ABSTRAK*

*Quantity Material Take-off (QMTO) pada pekerjaan konstruksi umumnya masih dilakukan secara konvensional berdasar gambar 2D sehingga memungkinkan terjadi kesalahan akibat ketidakakuratan pada proses perhitungan volume. Building Information Modelling (BIM) merupakan terobosan di dunia konstruksi yang memungkinkan penghitungan kuantitas pekerjaan dilakukan dengan efektif dan efisien; salah satu software BIM berbasis 3D yang digunakan adalah Autodesk Revit. Penelitian ini bertujuan untuk menganalisa akurasi hasil perhitungan QMTO dengan menggunakan BIM terhadap hasil perhitungan konvensional pada pekerjaan pembesian dan beton struktur bawah jembatan. Penelitian menggunakan metode kuantitatif eksperimental dengan studi kasus pada struktur bawah jembatan dengan tipe skew (miring). Hasil penelitian menunjukkan adanya deviasi perhitungan volume antara metode konvensional dengan BIM untuk pekerjaan beton sebesar 10,66% dengan total biaya sebesar Rp. 1.050.751.645,17, sedangkan untuk pekerjaan pembesian sebesar 5,13% dengan total biaya sebesar Rp. 207.370.643,69. Dari studi, didapatkan bahwa* faktor penyebab deviasi perhitungan lebih dominan disebabkan oleh *human error*, seperti: kesalahan asumsi dan interpretasi gambar, simplifikasi perhitungan bidang dan ruang, serta kesalahan penggunaan rumus perhitungan.

*Kata kunci: BIM, Quantity Material Take-off (QMTO), Autodesk Revit, Metode Konvensional, Deviasi*

## *ABSTRACT*

*Quantity Material Take-off (QMTO) in construction work is generally still carried out conventionally based on 2D drawings, allowing errors to occur due to inaccuracies in the volume calculation process. Building Information Modelling (BIM) is a breakthrough in the construction world that makes it possible to calculate work quantities effectively and efficiently; one of the 3D-based BIM software used is Autodesk Revit. This research aims to analyze the accuracy of QMTO calculation results using BIM against conventional calculation results for steel and concrete work on bridge substructures. The research uses a quantitative experimental method with a case study of a skewed bridge substructure. The results of the study show that there is a deviation in volume calculations between the conventional method and BIM for concrete work of 10.66% with a total cost of IDR 1.050.751.645,17, while for reinforcement work of 5.13% with a total cost of IDR 207.370.643,69. From the study, it was found that the factors causing calculation deviations were predominantly caused by human error, such as errors in assumptions and interpretation of drawings, simplification of geometric calculations, as well as errors in using formulas in calculations.*

*Keywords: BIM, Quantity Material Take-off (QMTO), Autodesk Revit, Conventional Method, Deviation*

# **PENDAHULUAN**

Dalam satu dekade terakhir, Indonesia mengalami kemajuan industri konstruksi yang cukup pesat. Pembangunan infrastuktur transportasi berperan penting dalam mendukung mobilisasi orang dan barang antar daerah, bahkan hingga antar pulau. Pembangunan infrastruktur transportasi yang saling terintegrasi, termasuk di dalamnya jalan tol, merupakan salah satu langkah untuk mendukung konektivitas antar wilayah. Dengan tuntutan pembangunan yang masif tersebut, para pelaku industri konstruksi berupaya mencari metode kerja yang tepat untuk dapat menyelesaikan proyek dengan cepat, efektif dan efisien. Dari sisi efisiensi, perhitungan volume pekerjaan atau *quantity take-off* (QTO) menjadi salah satu kunci keberhasilan karena berhubungan secara langsung terhadap biaya pelaksanaan proyek. Perhitungan volume pekerjaan menjadi penting untuk memperkirakan kebutuhan material dan menghitung total biaya pelaksanaan proyek.

Di Indonesia, sebagian besar perhitungan volume pekerjaan dilakukan dengan metode konvensional dengan bantuan perangkat lunak *spreadsheet* seperti *Microsoft Excel* dengan mengacu pada gambar kerja (*shop drawing*) dua dimensi (2D) secara manual*.* Perhitungan dengan metode ini terkadang belum dapat menjamin keakuratan pada saat pelaksanaan di lapangan. Hal ini dikarenakan ketentuan rumus yang digunakan didasarkan pada asumsi-asumsi perhitungan volume suatu pekerjaan [1]. Selain itu, metode perhitungan volume pekerjaan secara manual juga memerlukan waktu yang cukup lama dan mengorbankan waktu [2].

Metode konvensional mendasarkan perhitungan volume perkerjaan pada dokumen 2D yang dibuat secara manual, baik gambar yang dibuat secara manual maupun dengan alat bantu lainnya yang telah dikembangkan dan diproses secara manual oleh manusia, sehingga memungkinkan terjadinya kesalahan dalam memasukkan data maupun kesalahan interpretasi data [3]. Banyak faktor yang menyebabkan ketidakakuratan perhitungan volume dengan metode konvensional, seperti: kesalahan dalam *transfer*  data antar *file,* risiko dalam perhitungan ganda, beberapa elemen yang hilang, serta gambar 2D yang masih banyak ditemukan kesalahan sehingga akan mengakibatkan masalah lebih lanjut [4]. Penggunaan metode konvensional memerlukan waktu yang lebih lama karena tidak dapat saling terintegrasi antara satu dengan lain [5]. Proses perhitungan volume pekerjaan menggunakan metode ini membutuhkan waktu sekitar 50% hingga 80% dari seluruh waktu yang digunakan dalam menghitung biaya pelaksanaan proyek [6].

Melihat keterbatasan metode konvensional di atas, saat ini para pelaku industri konstruksi dituntut untuk mulai menerapkan *Building Information Modelling* (BIM) dalam setiap tahapan konstruksinya. BIM merupakan konsep atau sistem digital dengan menggunakan perangkat lunak dalam melakukan pemodelan tiga dimensi (3D) yang mencakup beberapa informasi, seperti: pemodelan yang terintegrasi untuk fasilitasi dalam koordinasi, visualisasi antar *stakeholders,* serta dapat menampilkan simulasi [7]. Implementasi BIM *quantity material take-off* (BIM-QMTO) memungkinkan untuk menghubungkan antara model 3D dan semua pihak yang terkait dalam proses konstruksi dengan *output* berupa perhitungan volume serta anggaran biaya yang sebelumnya dapat diketahui pada tahap perencanaan [8].

Penggunaan BIM membutuhkan sumber daya manusia relatif jauh lebih sedikit, sehingga dapat meminimalisir terjadinya kesalahan maupun ketidakakuratan [9]. Penggunaan BIM juga dapat memberikan efisiensi waktu, karena dapat mengintegrasikan setiap elemen sehingga waktu perancangan dapat diselesaikan secara lebih cepat. BIM memiliki kemampuan dalam meningkatkan akurasi estimasi sekaligus analisa QTO pekerjaan konstruksi di waktu yang bersamaan [6]. *Autodesk Revit* merupakan salah satu dari berbagai tipe perangkat lunak BIM yang mempunyai kemampuan dalam merancang suatu bangunan konstruksi dalam bentuk 2D maupun 3D, meliputi arsitektural, struktural, serta MEP (*mechanical, electrical and plumbing*). Selain perancangan, luaran dari *software* juga dapat digunakan untuk analisa QMTO dari suatu pekerjaan konstruksi.

Pemanfaatan *Autodesk Revit* sebagai alat bantu analisa QMTO dalam pekerjaan konstruksi telah banyak diaplikasikan. Penggunaan *Autodesk Revit* sebagai alat bantu analisa *QMTO* menghasilkan *output* volume yang akurat dan wakyu yang efisien karena proses perhitungan volume dapat dilakukan secara lebih cepat [10]. Perhitungan QMTO dengan BIM dapat menghasilkan biaya lebih murah 4,80% dibandingkan dengan perhitungan secara manual [11]. Perhitungan rencana anggaran biaya (RAB) menggunakan *Autodeks Revit* dengan konsep 3D BIM dinilai lebih murah 5,75% dibandingkan perhitungan dengan metode konvensional [12]. Lebih spesifik pada kasus jembatan, penggunaan *Autodesk Revit* dalam analisa QMTO dapat dilakukan secara lebih cepat dan lebih akurat [13]. Sebagai contoh, studi perbandingan perhitungan volume pekerjaan jembatan dengan *software* BIM *All-plan* dan

*Autodesk Revit* ditemukan adanya perbedaan volume sebesar 3,615% terhadap volume yang terjadi di lapangan [14]. Selain itu, perhitungan biaya menggunakan BIM *Autodesk Revit* menghasilkan selisih biaya Rp.917.918,00 lebih murah apabila dibandingkan dengan metode konvensional [15].

Penelitian ini bertujuan untuk bertujuan untuk menganalisa akurasi hasil perhitungan QMTO dengan metode BIM *Autodesk Revit* terhadap metode konvensional yang dilakukan oleh Quantity Surveyor (QS) pada pekerjaan beton dan pembesian struktur bawah jembatan bertipe *skew* (miring). Konfigurasi *skew* pada struktur bawah jembatan menjadikan perhitungan volume pekerjaan menjadi lebih rumit dan kompleks sehingga menjadi salah satu pertimbangan pemilihan lokasi kajian. Lebih lanjut, riview ulang terhadap perhitungan volume pekerjaan secara konvensional oleh QS akan dilakukan dengan tujuan untuk mencari faktorfaktor penyebab ketidakakuratan hasil perhitungan apabila dibandingkan dengan perangkat lunak BIM *Autodesk Revit*.

# **METODE**

# *Metode Perhitungan Volume Pekerjaan*

Perhitungan volume pekerjaan atau *quantity take-off* (QTO) merupakan perhitungan secara detail volume material dan pekerja yang dibutuhkan untuk menyelesaikan suatu proyek konstruksi. QTO merupakan langkah kritis dalam menentukan besarnya estimasi biaya pada proyek konstruksi. Berbagai macam metode dan teknik QTO telah dikembangkan untuk melakukan perhitungan volume pekerjaan secara akurat [16]. Sementara itu, *quantity material take-off* (QMTO) memiliki ruang lingkup yang lebih berfokus pada perhitungan kebutuhan material dan volume pekerjaan, serta mengelola informasi tersebut menjadi perkiraan biaya. Pada umumnya, kebutuhan tenaga kerja, peralatan, perizinan, asuransi, dan biaya tidak terduga tidak diperhitungkan dalam QMTO*.*

Metode yang lazim digunakan dalam QMTO terbagi menjadi 2 jenis, yaitu [17]:

- (1)*Quantity Material Take-Off* (QMTO) Manual QMTO manual adalah metode estimasi manual yang merinci dan memperkirakan jumlah material yang diambil dari gambar teknik tanpa adanya bantuan komputer.
- *(2)Quantity Material Take-Off* (QMTO) Digital QMTO *Digital* adalah metode analisis material yang diimplementasikan menggunakan komputer dan aplikasi *database* lainnya,

seperti *Microsoft Excel,* CAD (*Computer-Aided Design)*, dan analisis volume menggunakan BIM (*Building Information Modelling).*  Perhitungan dengan metode ini memanfaatkan perangkat lunak komputer untuk membantu menghitung kuantitas material proyek dengan lebih efektif dan efisien. Perangkat lunak tersebut dapat mempercepat proses perhitungan dengan teliti, sehingga dapat meminimalisir faktor *human error.*

## *Perangkat Lunak BIM - Autodesk Revit*

*Autodesk Revit* merupakan salah satu perangkat lunak BIM yang memiliki kemampuan untuk melakukan pengolahan desain, pembaruan, dan dokumentasi menggunakan parametrik 3D dalam satu *file.* Perangkat lunak ini digunakan untuk menghasilkan denah, potongan, tampak, detail, perspektif, dan jadwal/*schedule* suatu proyek [18]. Gambar yang dirancang dengan *Autodesk Revit* bukan hanya kumpulan garis dan bentuk 2D yang merepresentasikan bangunan, namun merupakan tampilan 3D *real-time* dari model bangunan virtual. Setiap model tersebut merupakan kumpulan program yang bukan hanya mengandung atribut geometris, namun juga data yang memberikan informasi untuk pengambilan keputusan pada setiap tahapan proses konstruksi [19].

Struktur bawah jembatan dengan konfigurasi *skew* (miring) digunakan sebagai studi kasus perhitungan QMTO dan analisis biaya seperti terlihat pada Gambar 1. Pemodelan 3D struktur bawah jembatan meliputi elemen *bore pile*, dinding *abutment*, *lean concrete*, *wingwall,* dan plat injak ditunjukkan pada Gambar 2. Konfigurasi yang unik dari struktur bawah jembatan dengan sudut kemiringan sebesar 30 mengikuti geometri aliran air sungai menjadikan perhitungan volume menjadi lebih rumit dan kompleks, sehingga diharapkan dapat memberikan gambaran deviasi perhitungan metode konvensional dan BIM secara lebih nyata.

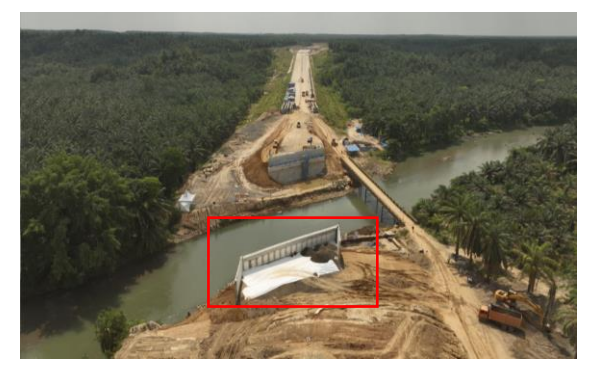

**Gambar 1 Tampak Udara Struktur Bawah Jembatan Tipe** *Skew*

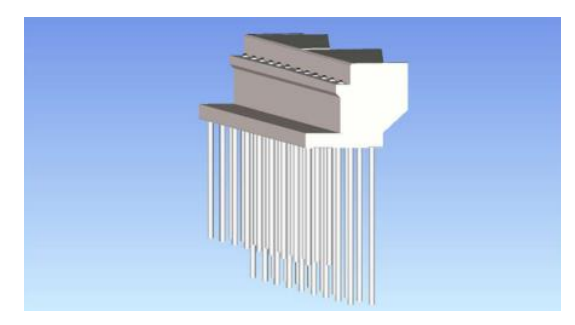

**Gambar 2 Pemodelan 3D Bangunan Bawah Jembatan dengan BIM** *Autodesk Revit*

Dua variabel akan ditinjau dalam penelitian ini, yaitu: volume dan biaya, baik untuk pekerjaan beton maupun pekerjaan pembesian (tulangan). Data penelitian diperoleh dari penyedia jasa di lapangan, yaitu berupa dokumen *shop drawing,*  dokumen rencana anggaran biaya (RAB) proyek, dan dokumen perhitungan volume konvensional oleh QS (*quantity surveyor*). Dokumen *shop drawing* digunakan sebagai acuan pemodelan 3D struktur bawah jembatan dan analisa QMTO menggunakan perangkat lunak BIM *Autodesk Revit.* Dokumen *shop drawing* juga digunakan sebagai dasar perhitungan volume secara konvensional oleh penulis sebagai pembanding terhadap hasil perhitungan volume menggunakan BIM *Autodesk Revit* maupun konvensional oleh QS. Untuk mendapatkan besaran biaya pekerjaan, maka perhitungan biaya dari pekerjaan beton dan pembesian mengacu pada harga satuan pada dokumen RAB proyek. Tahapan penelitian disajikan secara runtut menggunakan bagan alir pada Gambar 3.

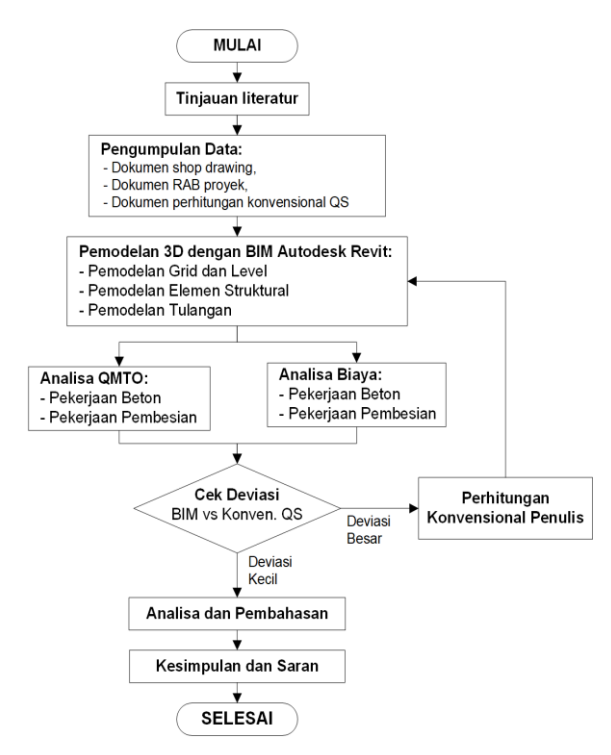

**Gambar 3 Bagan Alir Penelitian**

### **HASIL DAN PEMBAHASAN**

Pemodelan BIM dengan menggunakan *Autodesk Revit* terbagi ke dalam empat tahapan, yaitu: pemodelan elemen *bored-pile* dan struktur *abutment* jembatan, pemodelan tulangan, analisa *QMTO,* dan tahapan akhir berupa penyajian *bar bending schedule* dan analisa biaya pekerjaan*.* Pemodelan BIM menghasilkan luaran berupa volume beton dan pembesian, dimana tahapannya diawali dengan proses *modelling* informasi dari dokumen *shop drawing* 2D ke dalam model 3D menggunakan *Autodesk Revit*. Data luaran pemodelan selanjutnya dilakukan rekapitulasi volume dan analisa biaya pekerjaan yang ditinjau untuk mendapatkan biaya total struktur bawah jembatan. Hasil perhitungan volume dan biaya dengan metode BIM *Autodesk Revit* selanjutnya dibandingkan terhadap hasil perhitungan dengan metode konvensional QS.

#### **Pekerjaan Beton**

**Tabel 1 Rekapitulasi QMTO Pekerjaan Beton antara Metode Konvensional QS dan BIM**

| No | Pekerja<br>an           | Sat            | Volum<br>e<br>Konve<br>n. QS | Volu<br>me<br><b>BIM</b><br>Revit | Deviasi<br>Volum<br>e (%) | Devi<br>asi<br>Harg<br>a (%) |
|----|-------------------------|----------------|------------------------------|-----------------------------------|---------------------------|------------------------------|
| 1  | <b>Borepil</b><br>e 28m | m              | 504,00                       | 504,0<br>0                        | 0,00                      | 0,00                         |
|    | <b>Borepil</b><br>e 21m | m              | 378,00                       | 378,0<br>0                        | 0,00                      | 0,00                         |
| 2  | Abutm<br>ent 2<br>Lean  | m <sub>3</sub> | 1619,1<br>9                  | 1326,<br>51                       | $-10,80$                  | -5,67                        |
| 3  | Concre<br>te            | m3             | 33,84                        | 34,73                             | 0,03                      | 0,01                         |
| 4  | Wing<br>Wall            | m3             | 110,86                       | 112,8<br>8                        | 0,07                      | 0,04                         |
| 5  | Plat<br>Injak           | m3             | 63,15                        | 64,21                             | 0,04                      | 0,02                         |
|    | TOTAL                   |                | 2709,0<br>4                  | 2420,<br>33                       | -10,66                    | -5,60                        |

Tabel 1 menunjukkan rekapitulasi perbandingan QMTO untuk pekerjaan beton, dimana diperoleh selisih total volume beton antara perhitungan konvensional QS dengan perhitungan BIM *Autodesk Revit* sebesar 288,71 m<sup>3</sup> atau 10,66%. Apabila dikonversikan ke dalam satuan biaya pekerjaan, terdapat selisih biaya sebesar Rp. 1.050.751.645,17 atau 5,60% lebih besar hasil perhitungan secara konvensional QS. Terdapat beberapa item pekerjaan, seperti *lean concrete*, *wing wall*, dan plat injak yang menghasilkan volume dan biaya jauh lebih besar ketika dilakukan perhitungan menggunakan BIM *Autodesk Revit*. Hal ini tidak sejalan dengan beberapa kajian sebelumnya, dimana volume

atau biaya pekerjaan yang dihitung dengan BIM relatif lebih kecil dibanding metode konvensional. Oleh karena itu, penulis melakukan kaji ulang terhadap perhitungan metode konvensional QS untuk mencari kemungkinan penyebab deviasi tersebut. Hasil perhitungan ulang dengan metode konvensional oleh penulis dibandingkan terhadap volume BIM *Autodesk Revit* disajikan pada Tabel 2.

**Tabel 2 Rekapitulasi QMTO Pekerjaan Beton antara Metode Konvensional Penulis dan BIM**

| No | Pekerja<br>an           | Sat | Volume<br>Konven.<br>Penulis | Volu<br>me<br><b>BIM</b><br>Revit | Devi<br>asi<br>Volu<br>me<br>$(\%)$ | Devi<br>asi<br>Harg<br>a (%) |
|----|-------------------------|-----|------------------------------|-----------------------------------|-------------------------------------|------------------------------|
| 1  | <b>Borepil</b><br>e 28m | m   | 504,00                       | 504,0<br>0                        | 0,00                                | 0,00                         |
|    | <b>Borepil</b><br>e 21m | m   | 378,00                       | 378,0<br>0                        | 0,00                                | 0,00                         |
| 2  | Abutm<br>ent 2          | m3  | 1326,54                      | 1326,<br>51                       | 0,00                                | 0,00                         |
| 3  | Lean<br>Concre<br>te    | mЗ  | 34,73                        | 34,73                             | 0,03                                | 0,01                         |
| 4  | Wing<br>Wall            | m3  | 113,50                       | 112,8<br>8                        | $-0.03$                             | $-0.01$                      |
| 5  | Plat<br>Injak           | m3  | 64,21                        | 64,21                             | 0,00                                | 0,00                         |
|    | TOTAL                   |     | 2420,98                      | 2420,<br>33                       | -0,03                               | $-0,01$                      |

Kajian ulang terhadap perhitungan konvensional oleh penulis didapatkan selisih volume beton yang relatif sama jika dibandingkan perhitungan BIM *Autodesk Revit*, yaitu sebesar 0,65 m<sup>3</sup> atau 0,03%*.* Apabila volume tersebut dikonversikan ke dalam satuan biaya pekerjaan, maka<br>didapatkan selisih biava sebesar Rp. didapatkan selisih biaya sebesar Rp. 2.358.895,48 atau 0,01% jika dibandingkan dengan BIM *Autodesk Revit*. Selisih hasil yang relatif besar antara perhitungan volume beton secara konvensional QS dan BIM mengindikasikan adanya kemungkinan kesalahan saat melakukan perhitungan secara konvensional ataupun BIM.

Kajian lebih lanjut terhadap dokumen perhitungan konvensional QS didapatkan beberapa tipe kesalahan, antara lain: kesalahan asumsi dan interpretasi gambar dari ukuran panjang dan lebar beton LC (*lean concrete*) sama dengan *pile cap*, dimana seharusnya terdapat *offset* 0,1 m dari ukuran *pile cap* seperti ditunjukkan pada Gambar 3. Mengingat konfigurasi jembatan *skew*/miring, perhitungan luas bidang *pile cap abutment* 2 seharusnya menggunakan tinggi tegak merujuk pada rumus luasan jajar genjang, bukan tinggi miring sebagaimana ditunjukkan pada Gambar 4. Selain itu, adanya simplifikasi perhitungan bidang dan ruang, seperti perhitungan dimensi tinggi *wing wall abutment* 2 yang disamakan dengan tinggi *wing wall abutment* 1 dimana seharusnya berbeda, serta simplifikasi bentuk plat injak 1 dan plat injak 2 yang berbeda tetapi keduanya dihitung dengan dimensi yang sama seperti terlihat pada Gambar 5 dan Gambar 6.

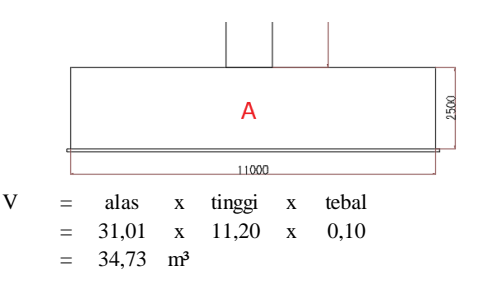

**Gambar 3 Dimensi LC (***Lean Concrete***) dan Perhitungan Volume Konvensional Penulis**

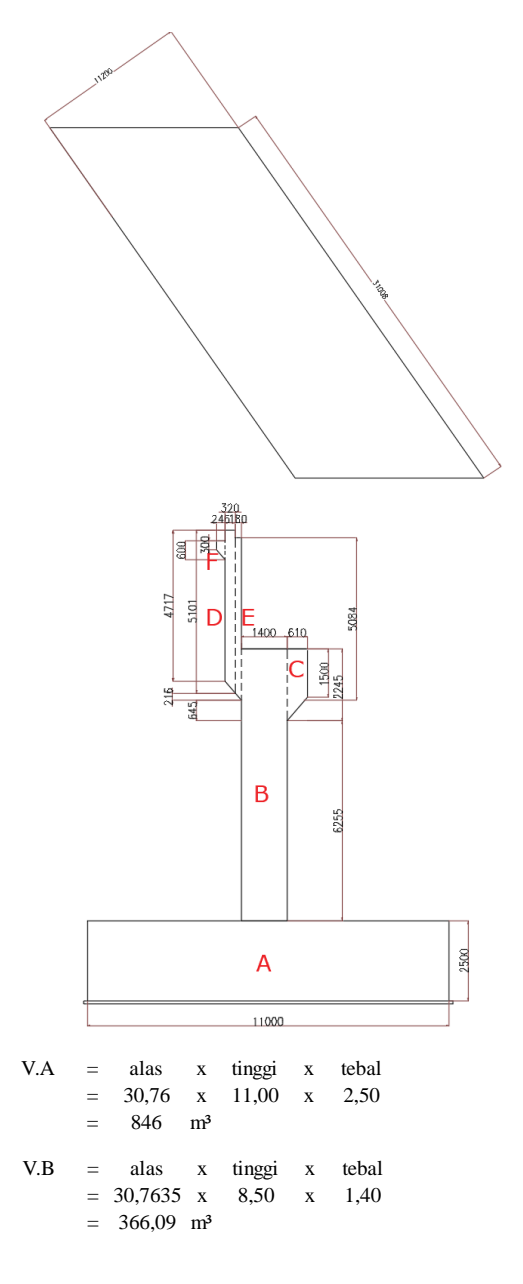

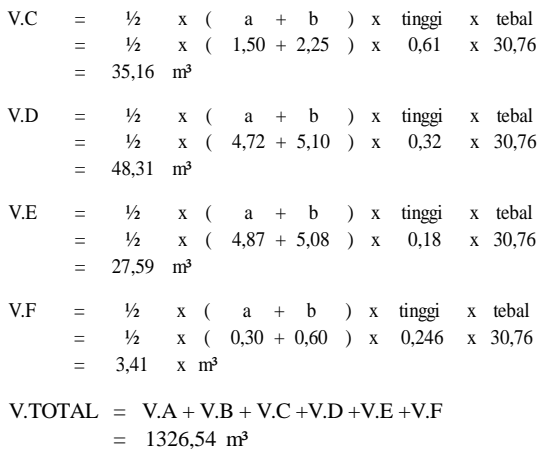

#### **Gambar 4 Dimensi** *Pile Cap Abutment* **2 Tipe**  *Skew* **dan Perhitungan Volume Konvensional Penulis**

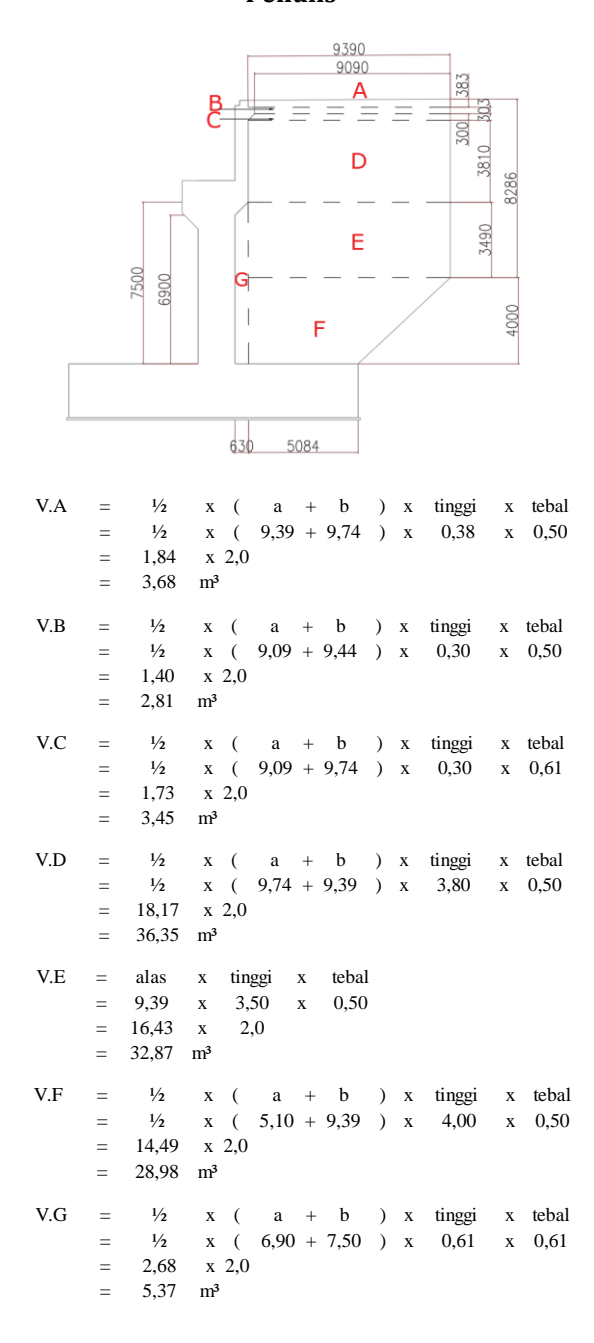

 $V. TOTAL = V.A + V.B + V.C + V.D + V.E + V.F + V.G$ = 113,50 m³

## **Gambar 5 Dimensi** *Wing Wall* **dan Perhitungan Volume Konvensional Penulis**

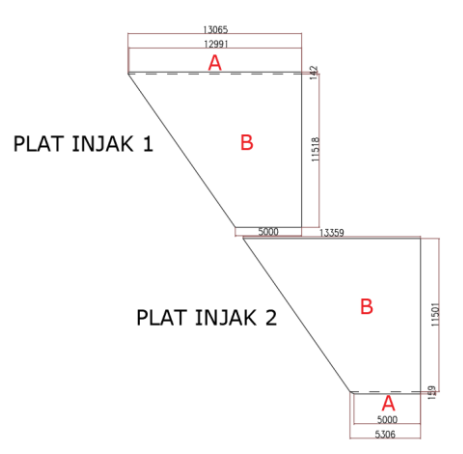

```
- Plat injak 1
```
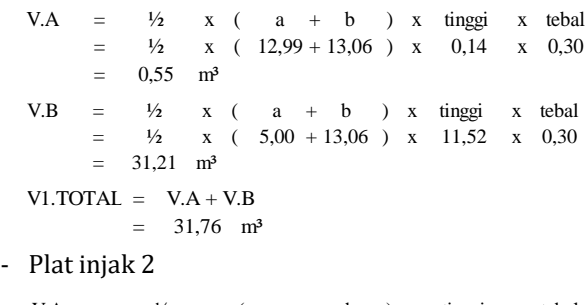

V.A  $=$   $\frac{1}{2}$  x ( a + b ) x tinggi x tebal = $\frac{1}{2}$  x ( 5,00 + 5,31 ) x 0,16 x 0,30 = $0.25$  m<sup>3</sup> V.B =  $\frac{1}{2}$  x ( a + b ) x tinggi x tebal = $\frac{1}{2}$  x ( 5,31 + 13,36 ) x 11,50 x 0,30 = 32,20 m³  $V2.TOTAL = VA + V.B$ 

$$
= 32,45 \text{ m}^3
$$
  
V.TOTAL = VI.TOTAL + V2.TOTAL  

$$
= 64.21 \text{ m}^3
$$

### **Gambar 6 Dimensi plat injak 1 dan 2, serta perhitungan volume konvensional penulis**

## **Pekerjaan Pembesian**

Tabel 3 menunjukkan rekapitulasi perbandingan QMTO dan biaya pekerjaan pembesian, dimana perhitungan volume dengan BIM *Autodesk Revit* diperoleh selisih 5,13% lebih rendah jika dibandingkan perhitungan konvensional QS. Demikian halnya apabila dikonversikan ke dalam satuan biaya pekerjaan terdapat selisih biaya sebesar Rp. 207.370.643,69 antara perhitungan konvensional QS dan BIM *Autodesk Revit***.**

| No             | Baja<br>Tulang<br>an | Sat | Volume<br>Konven.<br>QS | Volum<br>e BIM<br>Revit | Devi<br>asi<br>Volu<br>me<br>(%) | Devi<br>asi<br>Harg<br>a (%) |
|----------------|----------------------|-----|-------------------------|-------------------------|----------------------------------|------------------------------|
| $\mathbf{1}$   | Borepi<br>le 28m     | kg  | 25416,2<br>1            | 24474<br>.67            | $-0,43$                          | $-0.43$                      |
|                | Borepi<br>le 21m     | kg  | 35410,5<br>5.           | 33685<br>,77            | $-0,78$                          | $-0,78$                      |
| $\overline{2}$ | Abutm<br>ent         | kg  | 127393,<br>26           | 11957<br>3,43           | $-3,55$                          | $-3,55$                      |
| 4              | Wing<br>Wall         | kg  | 21439,2<br>6            | 20831<br>,95            | $-0,28$                          | -0,28                        |
| 5              | Plat<br>Injak        | kg  | 10493,1<br>9            | 10283<br>,75            | $-0,10$                          | -0,10                        |
|                | <b>TOTAL</b>         |     | 220152,<br>48           | 20884<br>9,58           | -5,13                            | -5,13                        |

**Tabel 3 Rekapitulasi QMTO antara Metode Konvensional QS dan BIM**

Perbedaan perhitungan volume dan biaya pekerjaan pembesian antara konvensional QS dan BIM disebabkan oleh beberapa faktor. Pertama, adanya kait, tekukan dan *overlap* pada baja tulangan belum dapat dihitung secara otomatis oleh perangkat lunak BIM *Autodesk Revit 2021* [20]. Kedua, kesalahan *user* dalam penggunaan rumus perhitungan saat melakukan penginputan data volume pekerjaan, baik menggunakan BIM *Autodesk Revit* maupun metode konvensional dengan *Microsoft Excel*. Lebih lanjut, berdasarkan wawancara penulis dengan QS proyek diketahui bahwa perhitungan volume dengan metode konvensional seringkali dibuat estimasi lebih tinggi untuk menghindari kekurangan pengadaan material di lapangan, sehingga total volumenya cenderung lebih besar dibandingkan dengan metode BIM yang menghitung volume pembesian suatu elemen bangunan secara riil [21].

## **KESIMPULAN**

Analisa QMTO struktur bawah jembatan tipe *skew* pada studi kasus ditemukan deviasi volume pekerjaan beton antara metode konvensional QS dengan BIM sebesar 10,66% dengan total biaya pekerjaan sebesar Rp. 1.050.751.645,17. Deviasi yang relatif besar antara dua metode tersebut tidak sesuai dengan kajian sebelumnya sehingga perlu dilakukan kajian lebih lanjut. Kajian ulang perhitungan volume beton secara konvensional oleh penulis menunjukkan perbedaan volume beton yang relatif kecil antara metode konvensional penulis dengan BIM *Autodesk Revit*  sebesar 0,03% dan total biaya sebesar Rp 2.358.895,48. Beberapa tipe kesalahan pada perhitungan dengan metode konvensional yang ditemukan, antara lain: kesalahan asumsi dan interpretasi gambar dari dimensi panjang dan lebar beton LC (*lean concrete*) dan beton *pile cap*,

perhitungan luas bidang *pile cap* yang berbentuk jajar genjang akibat *skew* seharusnya menggunakan tinggi tegak bukan tinggi miring, adanya simplifikasi perhitungan bidang dan ruang pada elemen *wingwall* dan plat injak.

Adapun pada pekerjaan pembesian ditemukan deviasi volume antara metode konvensional QS dengan BIM sebesar 5,13% dengan total biaya sebesar Rp. 207.370.643,69. Perbedaan tersebut disebabkan oleh beberapa faktor, antara lain: keterbatasan *BIM Autodesk Revit 2021* dalam memodelkan kait, tekukan, dan *overlap* pada baja tulangan belum dapat dilakukan secara otomatis, kesalahan *user* dalam penggunaan rumus perhitungan saat melakukan penginputan data volume pekerjaan, serta perhitungan volume dengan metode konvensional seringkali dibuat estimasi lebih tinggi disbanding aktualnya untuk menghindari kekurangan pengadaan material di lapangan.

Dengan demikian, faktor penyebab perbedaan perhitungan QMTO dan biaya pekerjaan beton dan pembesian pada studi kasus ini dominan disebabkan oleh *human error* sebagaimana dijelaskan sebelumnya, seperti: kesalahan asumsi dan interpretasi gambar, simplifikasi perhitungan bidang dan ruang, serta kesalahan penggunaan rumus perhitungan.

## **SARAN**

Tinjauan lebih lanjut mengenai akurasi QMTO pekerjaan pembesian (baja tulangan) perlu dilakukan dengan menggunakan perangkat lunak BIM lainnya, semisal *Cubicost Take off for Reinforced Bar (Cubicost-TRB)* yang dapat mengenalisir secara otomatis perhitungan panjang kait (*hook*) tulangan, panjang tekukan, dan panjang lewatan (*overlap*) tulangan dengan mengacu pada ketentuan yang berlaku.

## **DAFTAR PUSTAKA**

- [1] D. Susanto, "Analisis Perbandingan Perhitungan Metode Konvensional Dan Building Information Modelling (BIM) Terhadap Volume Serta Biaya Pekerjaan Konstruksi", *Seminar Nasional Teknik Sipil*. Universitas Muhammadiyah Surakarta, 2023.
- [2] D. Elbeltagi, *Chapter 2 Quantity Take-Off, Costing Estimating*, vol. 1, no. 1, pp. 21- 46, 2014.
- [3] A. Monteiro and J. Pocas Martins, "A survey on modeling guidelines for quantity takeoff-oriented BIM-based design",

*Automation in Construction*, 35, 238–253, 2013.

- [4] H. S. Jayasena. and K. A. T. O. R. Gemunu Kulasekara. "Comparative Effectiveness Of Quantity Surveying In A Building Information Modelling Implementation", *Second World Constr. Symp. Socio-Economic Sustain. Constr*., vol. 5, no. 14-15 Jbune, pp. 101–107, 2013.
- [5] C. A. Berlian P., R. P. Adhi, A. Hidayat, dan H. Nugroho, "Perbandingan Evisiensi Waktu, Biaya dan Sumber Daya Manusia Antara Metode BIM dan Konvensional (Studi kasus: Perencanaan Gedung 20 Lantai", *Jurnal Karya Teknik Sipil*, vol. 5, no. 2, pp. 220-229, 2016
- [6] D. Olsen dan J. M. Taylor, "Quantity take-off using Building Information Modelling (BIM) and its limiting factors", *Procedia Eng*., vol. 196, pp. 1098–1105, 2017.
- [7] S. Sangadji, S. A. Kristiawan, dan K. Saputra, "Pengaplikasian Building Information Modeling (BIM) Dalam Desain Bangunan Gedung", *Jurnal Matriks Teknik Sipil*, Desember, hal 381–386 Fakultas Teknik UNS, Surakarta, 2019.
- [8] R. Stanley and D. Thurnell, "The benefits of, and barriers to, implementation of 5D BIM for quantity surveying in New Zealand", *Australas. J. Constr. Econ. Build*., vol. 14, no. 1, pp. 105–117, 2014.
- [9] H. Purwanto dan W. H. Megawati, "Perbandingan BIM Dengan Konvensional Pada Hasil BQ Proyek X", *Journal of Applied Civil Engineering and Infrastructure Technology,* Politeknik Negeri Jakarta, 2022
- [10] D. Laorent, P. Nugraha, dan J. Budiman, "Analisa Quantity Take-Off Dengan Menggunakan Autodesk Revit", *Dimensi Utama Teknik Sipil*, *6*(1), 1-8, 2019.
- [11] U. Haider, U.E. Khan, A. Nazir, dan M. Humayon, "Cost Comparison of a Building Project by Manual and BIM", *Civil Engineering Journal*, Vol 6, No, 1. DOI: 10.28991/cej-2020- 03091451, 2020.
- [12] S. Huzaini. "Penerapan Konsep Building Information Modelling (BIM) 3D dalam Mendukung Pengestimasian Biaya Pekerjaan Struktur", *Tugas Akhir*. Universitas Islam Indonesia, 2021.
- [13] B. Witjaksana dan A. H. Pratama. "Impelemntasi Autodesk Revit untuk Quantity Takeoff pada Pekerjaan Struktur

Jembatan", *Jurnal Keilmuan Teknik Sipil*, Universitas 17 Agustus 1945 Surabaya, 2022.

- [14] C. Naibaho. "Penerapan Bim (Building Information Modeling) Dalam Analisa Volume Pada Proyek Jakarta - Cikampek II Selatan Paket 3", *Tugas Akhir*, Politeknik Pekerjaan Umum, 2022.
- [15] D.D. Affandi, "Penerapan Building Information Modelling (BIM) untuk Estimasi Biaya Pekerjaan Rangka Atap Baja Ringan", *Tugas Akhir*, Universitas Islam Indonesia, 2022.
- [16] A. A. Hassan dan A.S. Ali, "Quantification Methods for Construction Projects: A<br>Review", International Journal of Review", *International Journal of Construction Engineering and Management*, 2017.
- [17] M. Saputri, "Penerapan Building Information Modelling (BIM) Quantity Material Take Off", *Skripsi*, Universitas Lampung, (2023).
- [18] G. Gegana, *Revit-Introduction*, Jakarta: Imprint: Independently published, 2019.
- [19] L. Kirby, E. Krygiel, dan M. Kim, *Mastering Autodesk Revit 2018*, ISBN: 978-1-119- 38672-8, 2017.
- [20] A. Krisbandono, V. Agustina, dan G. P. Permana, "Rekomendasi Percepatan Implementasi Building Information Modeling (BIM) pada Pembangunan Infrastruktur PUPR", Pusat Litbang Kebijakan dan Penerapan Teknologi, 2019.
- [21] I. N. D. Ardiyasa, dkk. "Analisis Komparasi Quantity Take Off Menggunakan Software Autodesk Revit Dengan Metode Konvensional", *Skripsi*, 2022.